**CARATTERISTICHE E FUNZIONAMENTO FT539K**

# **FT539 CONTROLLER LAN / INTERNET 16 IN / 16 OUT DIGITALI**

Il dispositivo che presentiamo in queste pagine permette di gestire, con opportune espansioni, fino a 16 ingressi e altrettante uscite digitali; la presenza di uscite a relè consente di disattivare il dispositivo da controllare o di inibirne alcune funzioni. Questo progetto si basa su un modulo Site Player abbinato ad un comune microcontrollore: il tutto è gestibile da remoto senza l'utilizzo di un software particolare in quanto la pagina HTML di controllo risiede direttamente nel modulo Site Player e può essere visualizzata tramite un comune browser (Internet Explorer, Netscape, ecc.). Il Site Player essendo un web server a tutti gli effetti, consente anche una completa interattività col microcontrollore utilizzato nel circuito, scambiando con esso le scelte effettuate dall'utente e visualizzando eventuali parametri passatigli da quest'ultimo. La velocità di comunicazione di questo modulo è di 10 Mbps, il sistema deve pertanto essere collegato ad una LAN in grado di supportare questa velocità. L'indirizzo del modulo deve essere compatibile con quello della rete, di default l'IP è 192.168.0.250 ma l'indirizzo può essere modificato direttamente dalla pagina visualizzata dal browser. Se per errore viene inserito un IP non valido, è possibile reinserire quello di default mantenendo premuto il tasto P1 presente sul circuito mentre si dà alimentazione. Facciamo notare che per vedere correttamente la pagina del Site Player è inoltre necessario che la vostra rete sia configurata nel modo corretto, pertanto dovrete assicurarvi che l'indirizzo del PC locale da cui cercate di visualizzare la pagina abbia come indirizzo 192.168.0.x; se così non

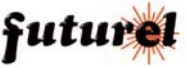

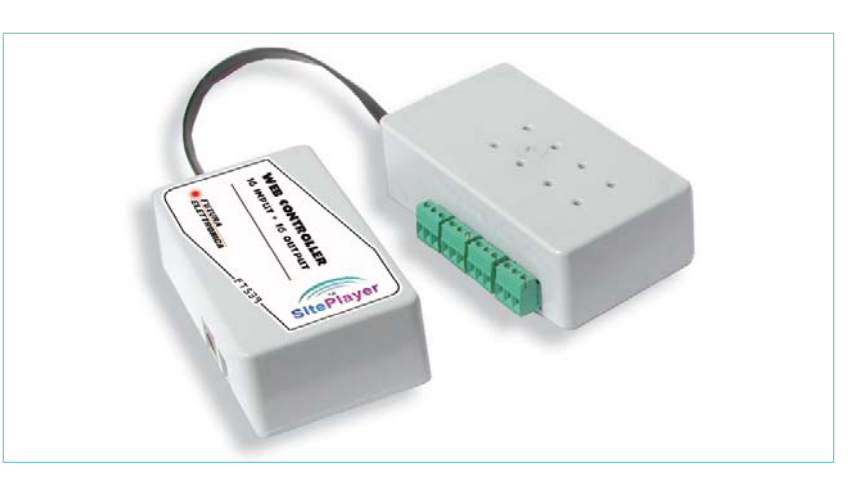

fosse (ed avete configurato un SUBNET MASK pari a 255.255.255.0) la pagina non potrà essere visualizzata. In questo caso è necessario configurare correttamente il computer per accedere alla

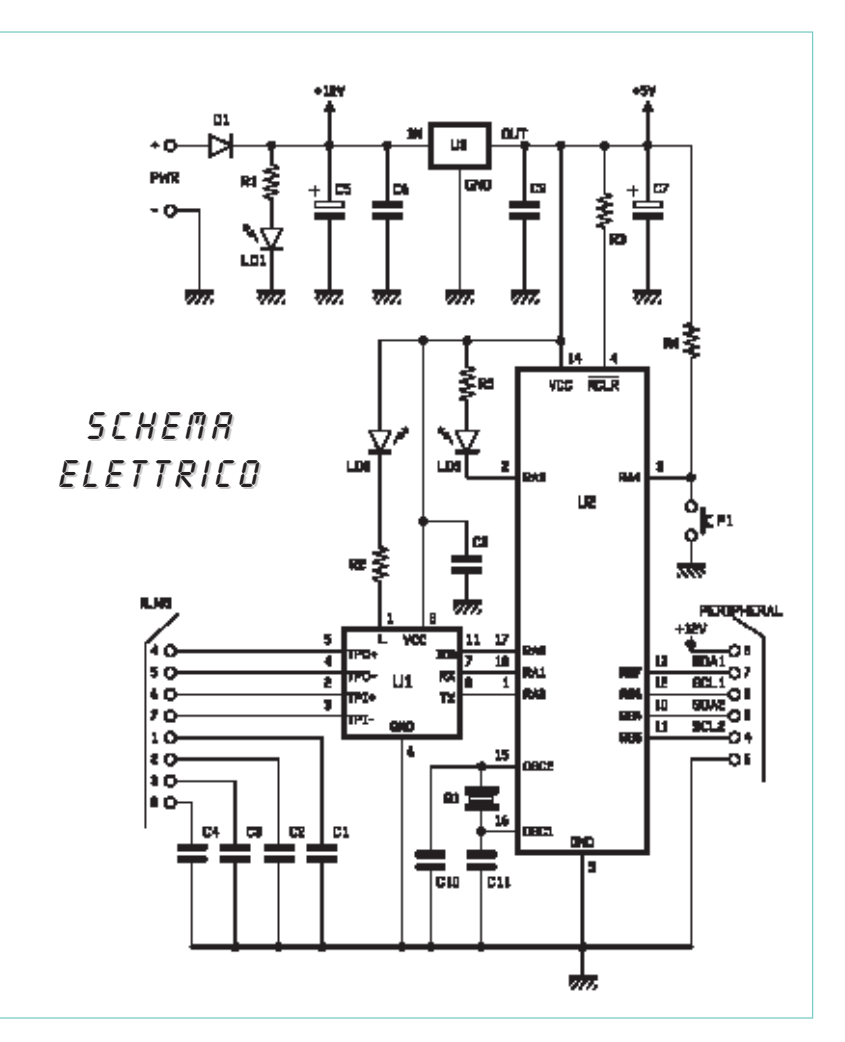

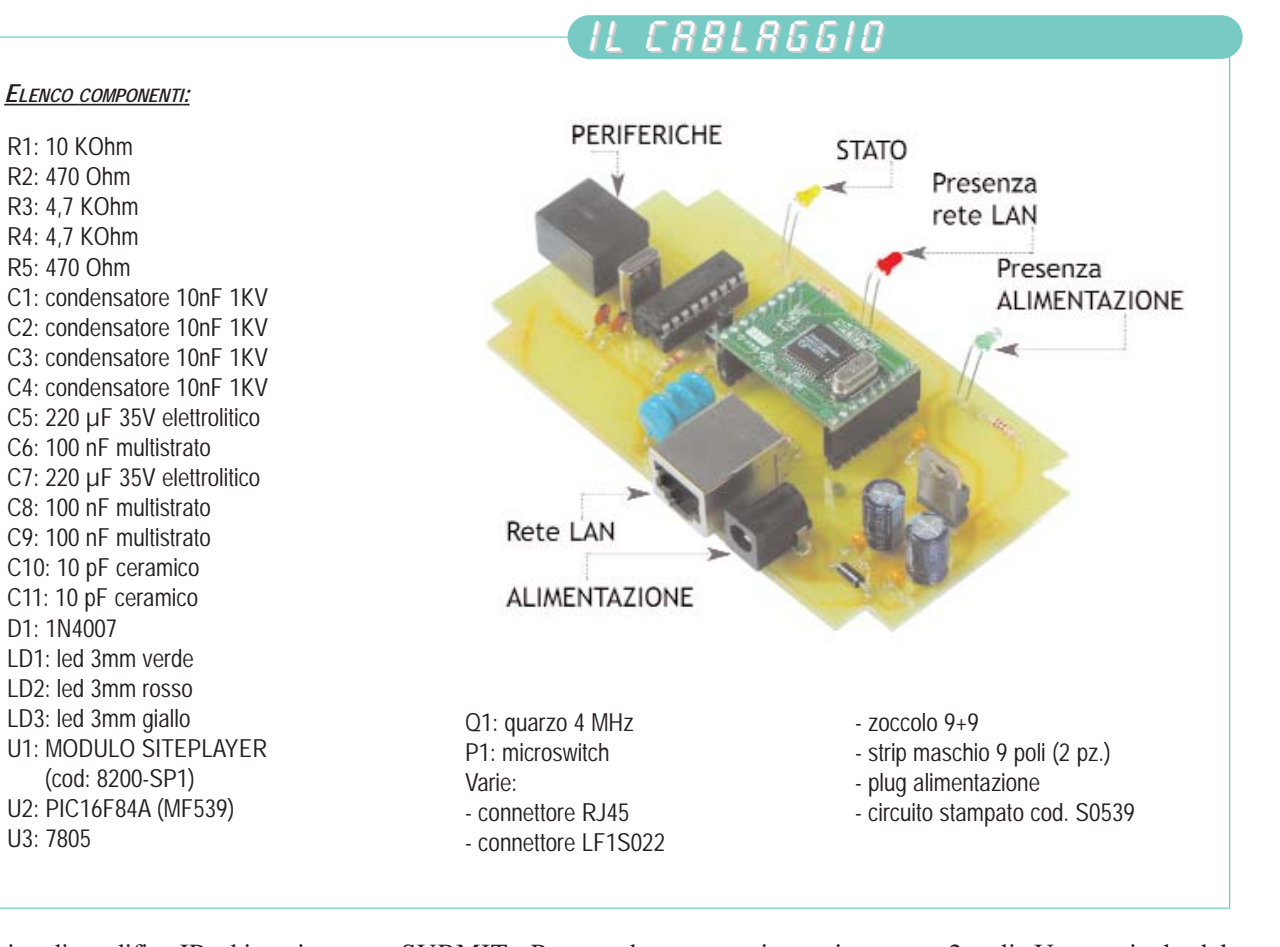

pagina di modifica IP ed inserire un IP valido per la rete in cui il dispositivo deve lavorare. Graficamente la pagina visualizzata dal browser è suddivisa in due sezioni principali. La prima comprende 16 pulsanti per l'attivazione e la disattivazione dei relè con i relativi "led" di segnalazione che permettono di riconoscere istantaneamente se il relè è eccitato (rosso) o diseccitato (verde); la seconda riguarda i 16 ingressi digitali per i quali i relativi led indicano se l'ingresso è a massa (rosso) o se il morsetto relativo è aperto (verde). Nella parte inferiore della pagina è inoltre presente un link che manda alla sezione relativa alla configurazione dell'IP (CON-FIG IP ADDRESS): in questa pagina è possibile inserire il nuovo indirizzo da attribuire al modulo Site Player e salvare permanentemente le impostazioni premendo il tasto

future

SUBMIT. Per rendere operativa questa modifica è necessario premere il pulsante P1 presente sul circuito. Osservando lo schema elettrico la prima cosa che si nota è la mancanza degli ingressi da controllare e dei relè con i quali effettuare i controlli. E' tuttavia presente una linea I2C-Bus con la quale gestire le periferiche esterne che dispongono delle risorse necessarie. Nella fattispecie abbiamo utilizzato due schede FT473 per la gestione dei relè ed altrettante schede FT488 per il monitoraggio degli ingressi digitali. La prima apparecchiatura dispone di 8 uscite a relè, dotate ognuna di un led di segnalazione di stato e di 8 morsettiere ad innesto dove vengono riportati il comune, il contatto normalmente aperto ed il contatto normalmente chiuso. La seconda è una scheda ad 8 ingressi digitali ed è dotata di altrettanti morsetti ad

innesto a 2 poli. Un terminale del morsetto corrisponde alla massa del circuito, mentre l'altro viene letto continuamente da un PCF8574A; se quest'ultimo viene ponticellato con l'altro, ovvero viene messo a massa, il led presente sul pannello di controllo del browser diventa rosso, altrimenti rimane verde. Ricordiamo che il Site Player interroga il microcontrollore sullo stato di questi ingressi solamente quando la pagina viene caricata, pertanto è consigliabile aggiornarla manualmente premendo il tasto F5 dalla tastiera del PC per verificare lo stato degli ingressi in quel preciso momento. Il dispositivo è in grado di gestire 2 schede di uscita e 2 schede di ingresso per complessivi 16 I/O: per poter operare contemporaneamente senza che si verifichino conflitti, le periferiche vanno configurate agendo sui tre jumper

## **CARATTERISTICHE E FUNZIONAMENTO FT539K**

che controllano l'indirizzamento. In particolare per poter attivare i relè della scheda FT473 premendo i pulsanti da 1 a 8 della pagina web, tutti i jumper devono essere ponticellati; per attribuire i relè di una scheda ai pulsanti da 9 a 16 il primo jumper (J1) deve essere lasciato aperto. La stessa impostazione vale ovviamente anche per le schede relative agli ingressi, quindi la scheda relativa agli ingressi da 1 a 8 è caratterizzata da tutti i jumper chiusi, mentre quella relativa agli ingressi da 9 a 16 ha il primo jumper (J1) aperto. Teoricamente, modificando il firmware implementato nel microcontrollore e nel Site Player, sarebbe possibile gestire un numero maggiore di periferiche: 16 I/O ci sembrano comunque più che sufficienti.

Tutte le funzioni logiche del nostro dispositivo fanno capo al Site Player ed al microcontrollore PIC16F84. Il primo si occupa dell'interfacciamento grafico con l'utente e con la rete LAN, il secondo controlla le periferiche di I/O e gestisce opportunamente il modulo SP1. Per il collegamento alla LAN il circuito dispone di un connettore RJ45 con schermo metallico e filtro il quale, unitamente ai condensatori esterni, provvede a limitare eventuali disturbi lasciando transitare solamente il segnale digitale. Il collegamento al microcontrollore avviene tramite le linee TX ed RX facenti capo ai piedini 8 e 7. Tramite questo collegamento seriale i due dispositivi si scambiano informazioni sullo stato degli ingressi e sulle impostazioni da attribuire alle uscite; viene utilizzata una velocità di comunicazione di 9.600 Baud. Questa linea viene sfruttata anche per le informazioni relative alla programmazione da remoto dell'IP del Site Player. Il PIC utilizza le porte RB4, RB5, RB6, RB7 per la connessione in I<sup>2</sup>C bus con le periferiche FT473 ed

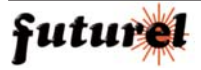

## **Le impostazioni delle periferiche**

Per poter essere abbinate al circuito, le periferiche debbono essere oppurtunamente indirizzate. Sia quelle d'uscita (FT473) che quelle d'ingresso (FT488) sono dotate di tre jumper di configurazione. Il sistema è in grado di gestire fino ad un massimo di 16 uscite e 16 ingressi, cioè due periferiche a relè e due periferiche ingressi. In particolare, per poter attivare i relè della scheda FT473 premendo i pulsanti da 1 a 8 della pagina web, tutti i jumper devono essere ponticellati; per attribuire i relè della seconda scheda ai pulsanti da 9 a 16 il primo jumper (J1) deve essere lasciato aperto.

Lo stesso abbinamento deve essere fatto per le schede ad otto ingressi, quindi gli ingressi da 1 a 8 sono caratterizzati da tutti i jumper chiusi, mentre quelli da 9 a 16 sono riconducibili alla scheda che ha il solo jumper J1 aperto.

Tutte queste interfacce dispongono di connettori RJ45 passanti per un collegamento tra loro e per la connessione al circuito base. Il cavo da utilizzare deve essere diretto e la lunghezza non deve superare i 2 metri.

Ricordiamo che non è necessario montare tutte le 4 periferiche che garantiscono 16 IN e 16 OUT: se l'applicazione prevede un numero inferiore di ingressi o uscite è possibile utilizzare le periferiche strettamente necessarie.

La connessione alla LAN del dispositivo avviene utilizzando il connettore filtrato LF1S022 e un cavo diretto se il dispositivo deve essere collegato ad un HUB, o incrociato se invece si intende controllare il circuito direttamente da un PC. In ogni caso la rete deve essere in grado di supportare una connessione a 10 Mb. Per l'alimentazione è previsto un plug con positivo centrale, la tensione da applicare è di 12 Vdc e l'alimentatore utilizzato deve essere in grado di fornire almeno 500 mA.

FT488; in particolare le linee SDA1 e SCL1 vengono utilizzate per controllare le periferiche dei relè, mentre le linee SDA2 e SCL2 gestiscono quelle degli ingressi. La sezione di alimentazione comprende un regolatore 7805 per il quale sono stati previsti sia in ingresso che in uscita dei condensatori di filtro. La tensione di alimentazione deve essere di 12V, la stessa viene portata tramite il connettore RJ45 plastico (da non confondere con quello LAN) alle periferiche. La presenza di tale tensione viene segnalata dall'accensione del led LD1. Il led LD2 s'illumina invece quando la connessione LAN è presente, mentre il led LD3 viene gestito direttamente dal microcontrollore e lampeggia nei seguenti casi: alla prima accensione del circuito, quando viene ripristinato l'indirizzo IP di default e quando, durante il normale funzionamento, viene premuto il pulsante P1 per confermare il cambiamento dell'indirizzo.

I componenti utilizzati nel sistema non sono molti ed il loro montaggio non dovrebbe creare alcun problema. La piastra è stata progettata per essere inserita all'interno di un contenitore Teko Coffer2; a tale scopo è necessario smussare gli angoli della basetta in corrispondenza delle colonnine di fissaggio presenti all'interno del contenitore. Iniziate il montaggio vero e proprio inserendo e saldando i componenti passivi e quelli a più basso profilo. Continuate con i condensatori multistrato da 100 nF, lo zoccolo per il PIC16F84A e i condensatori da 10 pF C10 e C11. Passate quindi allo strip femmina previsto per accogliere il Site Player, ai restanti condensatori, al regolatore 73, al quarzo ed infine ai connettori 8 poli per

la connessione alla rete LAN ed alle periferiche. Lasciate per ultimi i tre diodi led che dovranno essere inseriti come illustrato nei disegni in modo che, una volta forata la scatola, possano fuoriuscire per un migliore controllo del funzionamento. Per ultimi inserite il microcontrollore ed il Site Player già programmati.

Come già accennato il dispositivo è caratterizzato da un indirizzo IP di default pari a 192.168.0.250 compatibile con la maggior parte delle reti LAN. Nell'ipotesi che il vostro PC utilizzasse un indirizzo differente, dovrete momentaneamente modificarlo in modo da poter "vedere" il sistema e successivamente, attraverso l'apposita pagina, impostare l'indirizzo più adatto all'utilizzo nella vostra applicazione. Dopo ogni riconfigurazione è necessario premere brevemente il pulsante P1 in modo da memorizzare il nuovo IP all'interno del microcontrollore. Ovviamente quest'ultimo lo salva nella sua memoria non volatile in modo che la mancanza di alimentazione non provochi il ritorno alla configurazione di default. Per fare in modo che la pagina sia visibile, oltre all'interno della LAN, anche in Internet, è necessario agire sulle impostazioni del router della LAN. In pratica è necessario effettuare un reindirizzamento della porta 80 (web) in modo che l'indirizzo IP interno del dispositivo sia visibile richiamando l'IP

## **MATERIALE**

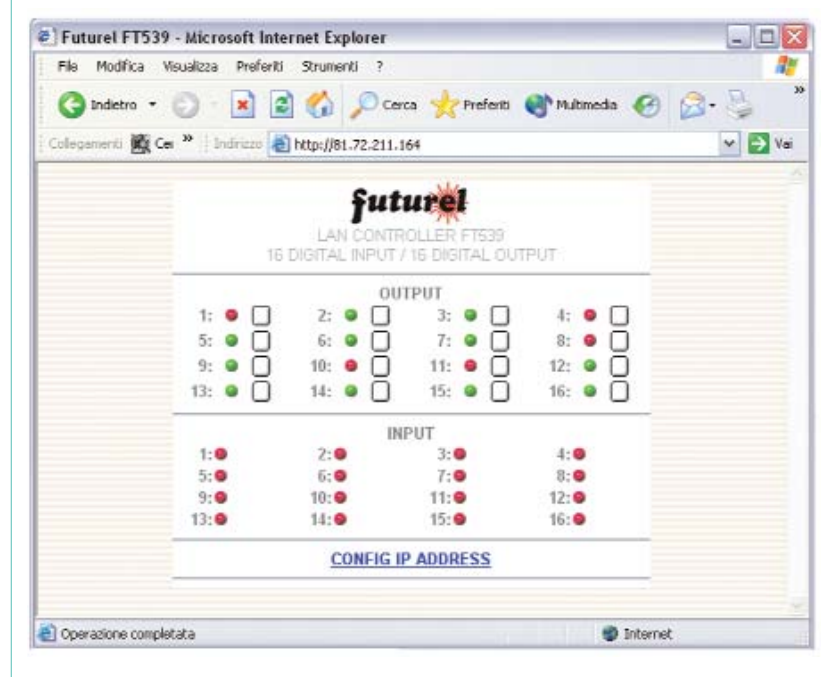

*La pagina Internet presente nel Site Player permette di accedere a tutte le funzioni previste. E' possibile attivare o disattivare un'uscita o verificare lo stato di un ingresso, ovvero riconfigurare l'indirizzo IP del modulo SP1. La pagina è disponibile sia dall'interno della LAN alla quale è collegato il dispositivo, sia da qualsiasi browser Internet qualora la pagina sia stata reindirizzata all'esterno mediante il router. In questo caso è necessario richiamare l'indirizzo IP del router o, come nell'esempio, un IP statico supplementare (se disponibile).* 

pubblico del router. In questo modo la pagina potrà essere richiamata sia dall'interno della rete che da qualsiasi computer connesso ad Internet semplicemente digitando l'indirizzo IP del router. Per verificare l'esecuzione dei vari comandi dovrete, dopo aver impostato i jumper come illustrato nel box relativo, collegare le periferiche al sistema. Dalla pagina visualizzata dal browser potrete premere il pulsante relativo ad un'uscita ed immediatamente vedrete accendersi il led sulla periferica selezionata.

**L'articolo completo del progetto è stato pubblicato su: Elettronica In n. 89**

Il progetto descritto in queste pagine è disponibile in scatola di montaggio (cod. FT539K) al prezzo di 79,00 Euro. Il kit comprende tutti i componenti, la basetta forata e serigrafata, le minuterie e PIC e Site Player già programmati. Questi ultimi sono disponibili anche separatamente al prezzo di 15,00 Euro (cod. MF539A, PIC16F84A programmato) e 45,00 Euro (cod. MF539B, Site Player programmato). Il kit non comprende il contenitore. Il kit FT473K (espansione 8 uscite digitali) costa 38,00 Euro mentre il kit FT488K (espansione 8 ingressi digitali) costa 20,00 Euro.

**Il materiale va richiesto a: Futura Elettronica, Via Adige, 11 21013 Gallarate (VA). Tel: 0331-792287 ~ Fax: 0331-778112 http://www.futuranet.it**

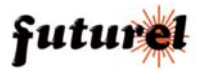